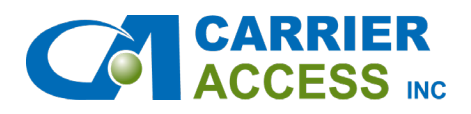

## **First Level Troubleshooting Service Impairment Categories**

## **Internet Broadband Circuits (DSL, CABLE, FIOS)**

(note, device must be connected and light status provided. This assumes modem and circuit have been identified.) We want three green lights on the modems (power, DSL/CABLE, INT). We will need to know status of all three. Options to try:

- A. Check equipment
	- 1) Power cycle device.
	- 2) Reseat cabling on the provider router side.
	- 3) Test connection on second port of modem if not working on first or if available.
	- 4) If Wi-Fi enabled, try connecting directly to network port on modem.
- B. Provide circuit ID obtained from Site and/or Store #.
- C. Call or email Company to open a ticket with the service provider.
- D. Company will need light status of modem and confirmation the above has been performed.
- E. Company will open a provider repair ticket when there is a circuit or modem identified to have an issue on the provider side.

## **Internet T1/Ethernet Engineered Circuits**

From the provider supplied router and/or T1 smart jack check the circuit connectivity light. If no lights check for power to location. Once power returns follow next steps.

- $\circ$  Green = Contact you internal Network Operations Center for an internal equipment check o Red/Amber/or Flashing = Contact Company first
- A. Before calling check Provider Router Device and perform the following.
	- 1) Power cycle device.
	- 2) Reseat cabling on the provider device.
	- 3) Check for activity / alarm lights on router report status.
- B. Call or email Company to open a ticket with the service provider.
- C. Company will open a provider repair ticket when the circuit is identified to have an issue on the provider side.

## **POTS Line**

Identify type of trouble being reported. Guideline of questions to be asked to help determine proper resolution path.

- o No dial tone
	- a. If you have cordless phones, have you tried plugging a corded phone in and do you get the same results? If the phone isn't plugged directly into the jack please do so and see if you get the same results.
	- b. If no dial tone, what happens when you call the line?
- o Static issues
	- a. Have you tried plugging a different phone in and do you get the same results? If the phone isn't plugged directly into the jack, please do so and see if you get the same results.
- o One-way audio

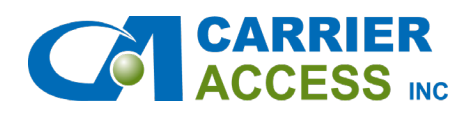

**email** info@carrieraccessinc.com **phone** 515-987-9200 **web** www.carrieraccessinc.com

- a. If you have cordless phones, have you tried plugging a corded phone in and do you get the same results? If the phone isn't plugged directly into the jack please do so and see if you get the same results.
- o Can't make local calls
	- a. Have you tried to call the number from a cell phone, if not do so and see if you get the same results.
- o Can't dial long distance or toll-free number
	- o Need detail of a call example from within 24 hrs. (Number called, calling from, time, recording.)
	- o To verify if PIC and LPIC are set correctly please use the following dial code PIC test (700-555-4141) LPIC test (area code-700-4141), you should get something that says welcome to "LD Provider Name", if you get that message then it's a long-distance provider issue and not a local provider issue. If you do not get that message but a fast busy or something, then PIC/LPIC will need to be checked with the local provider.